# PIX/ASA 7.x PIX-a-PIX IPSec dinámico a estático con el NAT y el ejemplo de configuración del cliente VPN  $\overline{a}$

# Contenido

[Introducción](#page-0-0) [prerrequisitos](#page-1-0) **[Requisitos](#page-1-1)** [Componentes Utilizados](#page-1-2) **[Convenciones](#page-1-3) [Configurar](#page-1-4)** [Diagrama de la red](#page-1-5) **[Configuraciones](#page-2-0)** [Verificación](#page-6-0) **[Troubleshooting](#page-6-1)** [Claves previamente compartidas idénticas](#page-6-2) [Comandos para resolución de problemas](#page-7-0) [Ejemplos de resultado del debug correcta](#page-7-1) [Información Relacionada](#page-15-0)

# <span id="page-0-0"></span>Introducción

En la mayoría de los casos, un PIX remoto que conecta con un PIX central no utiliza la Traducción de Dirección de Red (NAT). En su lugar, el PIX remoto utiliza una dirección IP externa estática. El caso de un PIX central que ejecuta 7.x y posteriores y conecta con un PIX remoto mediante NAT, es el mismo que una pequeña oficina en el hogar como un PIX 501 o 506 conectado con un módem de cable o DLS mediante DHCP (Dynamic Host Control Protocol). PIX 7.x y posteriores y Cisco Adaptive Security Device Manager (ASDM) no se ejecutan en un PIX 501 o 506. Por lo tanto, para este ejemplo el PIX remoto con DHCP y NAT se supone que es un PIX 501 o 506 que ejecuta el código 6.x. Esta configuración permite que el PIX central acepte conexiones IPSec dinámicas. El PIX remoto utiliza NAT para unirse a los dispositivos con dirección privada de detrás con la red de dirección privada que se encuentra tras el PIX central. El PIX remoto puede iniciar conexiones con el PIX central (sabe cuál es el punto final), aunque el PIX central no puede iniciar conexiones con el PIX remoto (no sabe cuál es el punto final).

En esta configuración de ejemplo, Tigre es el PIX remoto y León es el PIX central. Puesto que la dirección IP del tigre es desconocida, usted debe configurar el león para validar dinámicamente las conexiones dondequiera de conocer el wild-card, pre-shared key. El tigre sabe qué tráfico debe ser cifrado (porque es especificado por la lista de acceso) y dónde se localiza el punto final León. Tiger debe iniciar la conexión. Los ambos lados realizan el NAT y 0 nacional para desviar el NAT para el tráfico IPSec.

Además, el usuario remoto en esta configuración conecta con el PIX central (león) usando el Cliente Cisco VPN 4.x. El usuario remoto no puede conectar con el PIX remoto (tigre) puesto que los ambos lados tienen dinámicamente IP Address asignados y no sabe dónde enviar la petición.

Refiera a [configurar el PIX al PIX IPSec dinámico a estático con el NAT y el Cliente Cisco VPN](//www.cisco.com/en/US/products/sw/secursw/ps2308/products_configuration_example09186a0080094680.shtml) para aprender un escenario más casi igual en PIX 6.x con el Cliente Cisco VPN 3.x.

## <span id="page-1-0"></span>**prerrequisitos**

## <span id="page-1-1"></span>**Requisitos**

No hay requisitos específicos para este documento.

### <span id="page-1-2"></span>Componentes Utilizados

La información que contiene este documento se basa en las siguientes versiones de software y hardware.

- Versión de Software Cisco PIX Firewall 7.x y posterior (PIX central)
- Versión de Software Cisco PIX Firewall 6.3.4 (PIX remoto)
- Cliente VPN de Cisco versión 4.x

La información que contiene este documento se creó a partir de los dispositivos en un ambiente de laboratorio específico. Todos los dispositivos que se utilizan en este documento se pusieron en funcionamiento con una configuración verificada (predeterminada). Si la red está funcionando, asegúrese de haber comprendido el impacto que puede tener cualquier comando.

## <span id="page-1-3"></span>**Convenciones**

Consulte [Convenciones de Consejos TécnicosCisco](//www.cisco.com/en/US/tech/tk801/tk36/technologies_tech_note09186a0080121ac5.shtml) para obtener más información sobre las convenciones del documento.

# <span id="page-1-4"></span>**Configurar**

En esta sección encontrará la información para configurar las funciones descritas en este documento.

Nota: Utilice la herramienta [Command Lookup Tool](//tools.cisco.com/Support/CLILookup/cltSearchAction.do) ([clientes registrados solamente\)](//tools.cisco.com/RPF/register/register.do) para obtener más información sobre los comandos utilizados en esta sección.

## <span id="page-1-5"></span>Diagrama de la red

En este documento, se utiliza esta configuración de red:

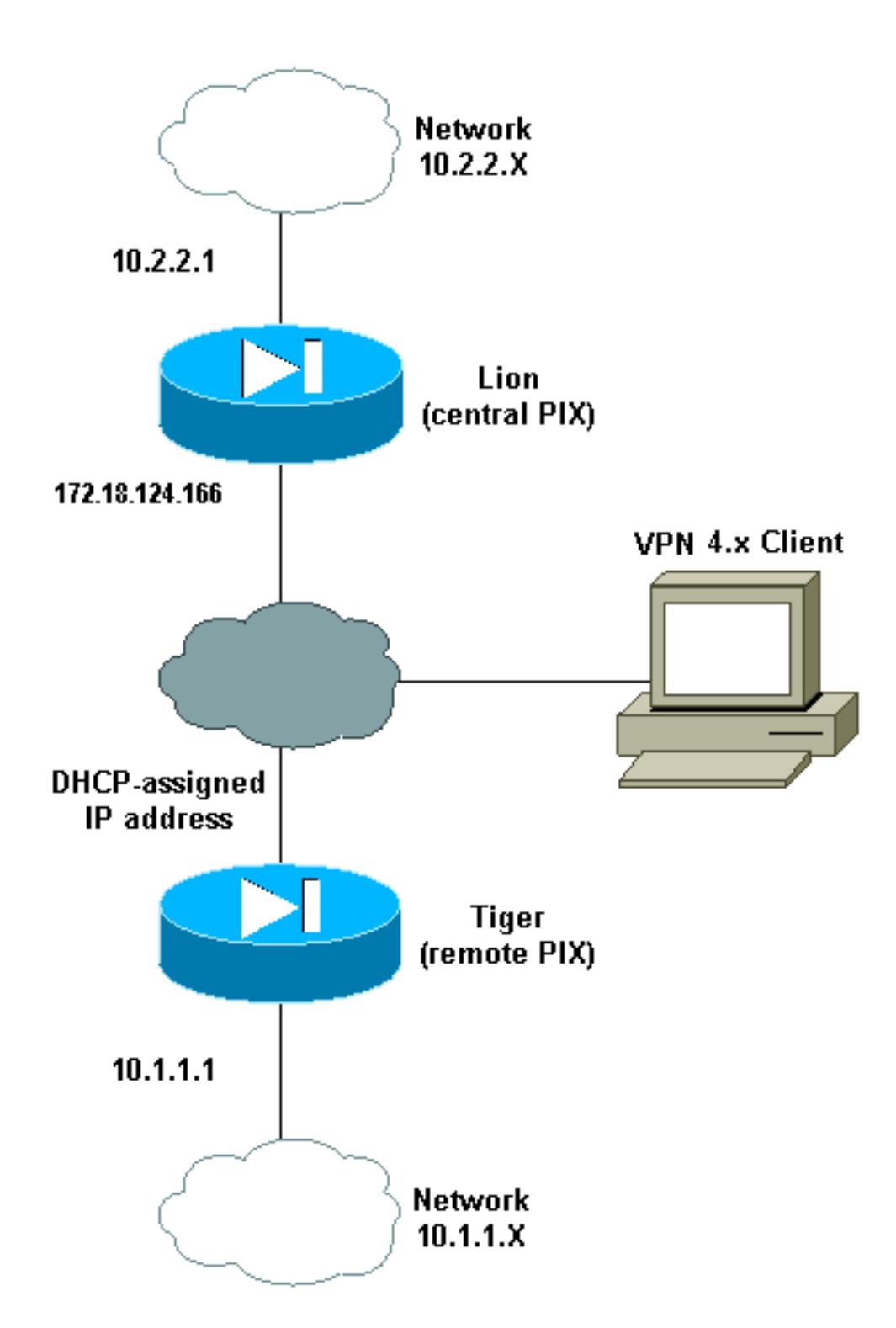

## <span id="page-2-0"></span>**Configuraciones**

En este documento, se utilizan estas configuraciones:

- León
- Tigre

```
León
PIX Version 7.0(0)
names
!
interface Ethernet0
 nameif outside
 security-level 0
```

```
 ip address 172.18.124.166 255.255.255.0
!
interface Ethernet1
 nameif inside
  security-level 100
 ip address 10.2.2.1 255.255.255.0
!
interface Ethernet2
 shutdown
  nameif intf2
  security-level 4
 no ip address
!
interface Ethernet3
 shutdown
 nameif intf3
  security-level 6
 no ip address
!
interface Ethernet4
 shutdown
 nameif intf4
 security-level 8
 no ip address
!
interface Ethernet5
 shutdown
 nameif intf5
 security-level 10
 no ip address
!
enable password 8Ry2YjIyt7RRXU24 encrypted
passwd 2KFQnbNIdI.2KYOU encrypted
hostname lion
domain-name cisco.com
boot system flash:/image.bin
ftp mode passive
access-list 100 extended permit ip 10.2.2.0
255.255.255.0 10.1.1.0 255.255.255.0
access-list 100 extended permit ip 10.2.2.0
255.255.255.0 10.3.3.0 255.255.255.0
pager lines 24
mtu outside 1500
mtu inside 1500
mtu intf2 1500
mtu intf3 1500
mtu intf4 1500
mtu intf5 1500
ip local pool clientpool 10.3.3.1-10.3.3.10
no failover
monitor-interface outside
monitor-interface inside
monitor-interface intf2
monitor-interface intf3
monitor-interface intf4
monitor-interface intf5
asdm image flash:/asdm-501.bin
asdm history enable
arp timeout 14400
nat-control
global (outside) 1 interface
nat (inside) 0 access-list 100
nat (inside) 1 0.0.0.0 0.0.0.0
route outside 0.0.0.0 0.0.0.0 172.18.124.1 1
```
timeout xlate 3:00:00 timeout conn 1:00:00 half-closed 0:10:00 udp 0:02:00 icmp 0:00:02 timeout sunrpc 0:10:00 h323 0:05:00 h225 1:00:00 mgcp 0:05:00 timeout mgcp-pat 0:05:00 sip 0:30:00 sip\_media 0:02:00 timeout uauth 0:05:00 absolute aaa-server TACACS+ protocol tacacs+ aaa-server RADIUS protocol radius group-policy unityclient internal group-policy unityclient attributes wins-server value 10.1.1.3 dns-server value 10.1.1.3 vpn-idle-timeout 30 default-domain value cisco.com user-authentication disable username cisco password 3USUcOPFUiMCO4Jk encrypted http server enable http 0.0.0.0 0.0.0.0 outside http 0.0.0.0 0.0.0.0 inside no snmp-server location no snmp-server contact snmp-server community public snmp-server enable traps snmp crypto ipsec transform-set myset esp-des esp-md5-hmac crypto dynamic-map cisco 1 set transform-set myset crypto map dyn-map 20 ipsec-isakmp dynamic cisco crypto map dyn-map interface outside isakmp enable outside isakmp policy 20 authentication pre-share isakmp policy 20 encryption des isakmp policy 20 hash md5 isakmp policy 20 group 2 isakmp policy 20 lifetime 3600 isakmp policy 65535 authentication pre-share isakmp policy 65535 encryption 3des isakmp policy 65535 hash sha isakmp policy 65535 group 2 isakmp policy 65535 lifetime 86400 telnet timeout 5 ssh timeout 5 ssh version 1 console timeout 0 tunnel-group DefaultL2LGroup type ipsec-l2l tunnel-group DefaultL2LGroup general-attributes authentication-server-group none tunnel-group DefaultL2LGroup ipsec-attributes pre-shared-key \* tunnel-group unityclient type ipsec-ra tunnel-group unityclient general-attributes address-pool clientpool authentication-server-group none default-group-policy unityclient tunnel-group unityclient ipsec-attributes pre-shared-key \* ! class-map inspection\_default match default-inspection-traffic ! ! policy-map global\_policy class inspection\_default inspect dns maximum-length 512 inspect ftp

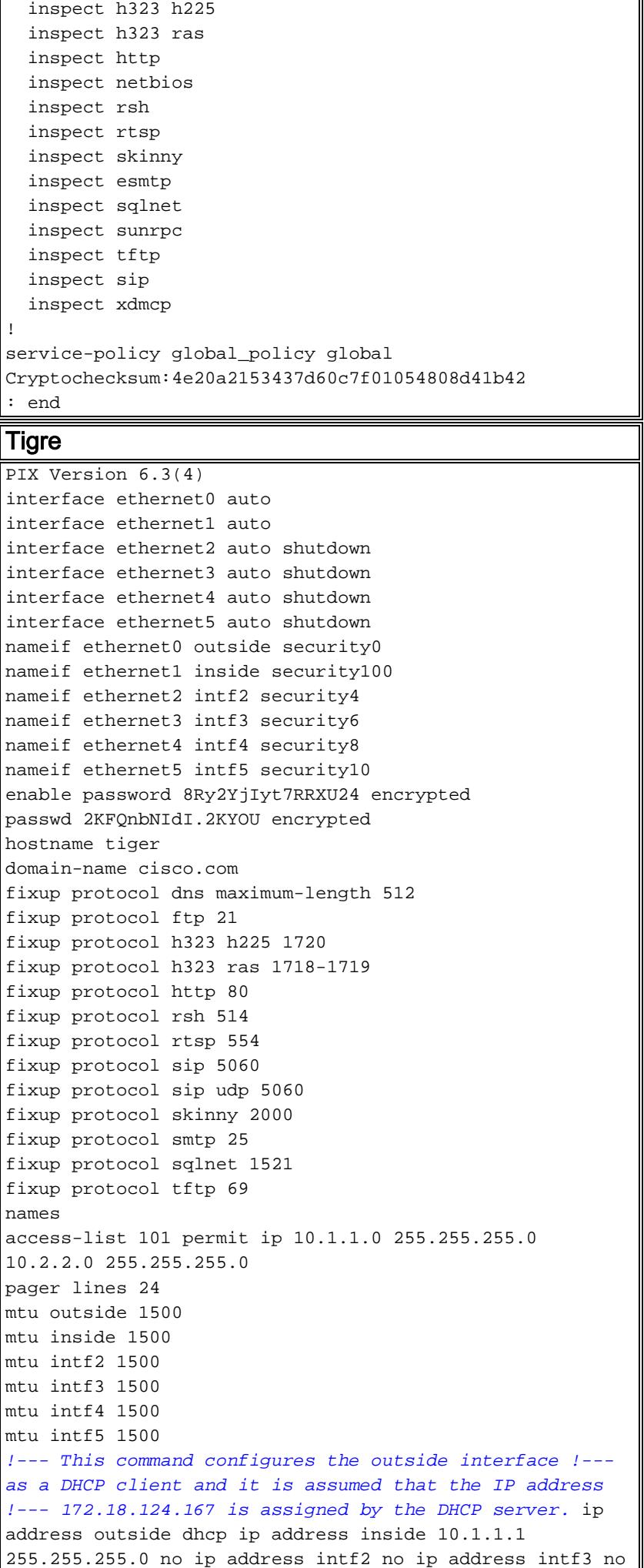

7

ip address intf4 no ip address intf5 ip audit info action alarm ip audit attack action alarm no failover failover timeout 0:00:00 failover poll 15 no failover ip address outside no failover ip address inside no failover ip address intf2 no failover ip address intf3 no failover ip address intf4 no failover ip address intf5 pdm history enable arp timeout 14400 nat (inside) 0 access-list 101 route outside 0.0.0.0 0.0.0.0 172.18.124.1 1 timeout xlate 3:00:00 timeout conn 1:00:00 half-closed 0:10:00 udp 0:02:00 rpc 0:10:00 h225 1:00:00 timeout h323 0:05:00 mgcp 0:05:00 sip 0:30:00 sip\_media 0:02:00 timeout uauth 0:05:00 absolute aaaserver TACACS+ protocol tacacs+ aaa-server TACACS+ maxfailed-attempts 3 aaa-server TACACS+ deadtime 10 aaaserver RADIUS protocol radius aaa-server RADIUS maxfailed-attempts 3 aaa-server RADIUS deadtime 10 aaaserver LOCAL protocol local no snmp-server location no snmp-server contact snmp-server community public no snmp-server enable traps floodguard enable sysopt connection permit-ipsec crypto ipsec transform-set myset esp-des esp-md5-hmac crypto map newmap 10 ipsec-isakmp crypto map newmap 10 match address 101 crypto map newmap 10 set peer 172.18.124.166 crypto map newmap 10 set transform-set myset crypto map newmap interface outside isakmp enable outside isakmp key \*\*\*\*\*\*\*\* address 172.18.124.166 netmask 255.255.255.255 isakmp policy 10 authentication pre-share isakmp policy 10 encryption des isakmp policy 10 hash md5 isakmp policy 10 group 2 isakmp policy 10 lifetime 3600 telnet timeout 5 ssh timeout 5 console timeout 0 terminal width 80 Cryptochecksum:906331b1b1ca162ea53e951588efb070 : end

# <span id="page-6-0"></span>**Verificación**

Use esta sección para confirmar que su configuración funciona correctamente.

[La herramienta Output Interpreter Tool](https://www.cisco.com/cgi-bin/Support/OutputInterpreter/home.pl) ([clientes registrados solamente\)](//tools.cisco.com/RPF/register/register.do) (OIT) soporta ciertos comandos show. Utilice la OIT para ver un análisis del resultado del comando show.

Nota: Usted debe realizar los comandos clear en el modo de configuración.

- clear crypto ipsec sa Reajusta las asociaciones del IPSec después de los intentos fallidos de negociar un túnel VPN.
- clear crypto isakmp sa Reajusta las asociaciones de seguridad del Internet Security Association and Key Management Protocol (ISAKMP) después de los intentos fallidos de negociar un túnel VPN.
- $\cdot$  show crypto engine ipsec  $-$  Visualiza a las sesiones encriptadas.

# <span id="page-6-1"></span>**Troubleshooting**

## <span id="page-6-2"></span>Claves previamente compartidas idénticas

Si el túnel IPsec del LAN a LAN (L2L) no se establece, marque si la clave previamente compartida para el DefaultRAGroup y la clave previamente compartida para el DefaultL2LGroup son lo mismo. Si éste es el caso, después el PIX/ASA termina el túnel en el DefaultRAGroup primero y el túnel L2L es entonces probable fallar. Esté seguro que las claves previamente compartidas para los dos grupos de túnel predeterminados son diferentes.

### <span id="page-7-0"></span>Comandos para resolución de problemas

[La herramienta Output Interpreter Tool](https://www.cisco.com/cgi-bin/Support/OutputInterpreter/home.pl) ([clientes registrados solamente\)](//tools.cisco.com/RPF/register/register.do) (OIT) soporta ciertos comandos show. Utilice la OIT para ver un análisis del resultado del comando show.

Nota: Consulte [Información Importante sobre Comandos de Debug](//www.cisco.com/en/US/tech/tk801/tk379/technologies_tech_note09186a008017874c.shtml) antes de usar un comando debug.

- **IPSec del debug crypto** Utilizado para ver si un cliente negocia porción IPSec de la conexión VPN.
- *[level] del* i**sakmp del debug crypto** Utilizado para ver si los pares negocian la porción ISAKMP del VPN.

### <span id="page-7-1"></span>Ejemplos de resultado del debug correcta

Éstos son ejemplos de una cierta salida de comando del debug correcta:

- $\bullet$  PIX central  $(7.0.0)$
- [PIX remoto NAT dinámico \(6.3.4\)](#page-9-0)
- [Cliente VPN 4.0.5 en el PIX central 7.0](#page-11-0)

### <span id="page-7-2"></span>PIX central (7.0.0)

```
lion(config)# 2nd try, on central PIX from remote PIXApr 05 16:48:31 [IKEv1 DEBUG]:
IP = 172.18.124.167, processing SA payload
Apr 05 16:48:31 [IKEv1 DEBUG]: IP = 172.18.124.167, Oakley proposal is acceptable
Apr 05 16:48:31 [IKEv1 DEBUG]: IP = 172.18.124.167, processing IKE SA
Apr 05 16:48:31 [IKEv1 DEBUG]: IP = 172.18.124.167, IKE SA Proposal # 1, Transform
 # 1 acceptable Matches global IKE entry # 3
Apr 05 16:48:31 [IKEv1 DEBUG]: IP = 172.18.124.167, constructing ISA_SA for isakmp
Apr 05 16:48:31 [IKEv1 DEBUG]: IP = 172.18.124.167, constructing Fragmentation VID
 + extended capabilities payload
Apr 05 16:48:31 [IKEv1]: IP = 172.18.124.167, IKE DECODE SENDING Message (msgid=0)
with payloads : HDR + SA (1) + VENDOR (13) + NONE (0) total length : 104
Apr 05 16:48:32 [IKEv1]: IP = 172.18.124.167, IKE DECODE RECEIVED Message (msgid=0)
with payloads : HDR + KE (4) + NONCE (10) + VENDOR (13) + VENDOR (13) +VENDOR (13) + VENDOR (13) + NONE (0) total length : 256
Apr 05 16:48:32 [IKEv1 DEBUG]: IP = 172.18.124.167, processing ke payload
Apr 05 16:48:32 [IKEv1 DEBUG]: IP = 172.18.124.167, processing ISA_KE
Apr 05 16:48:32 [IKEv1 DEBUG]: IP = 172.18.124.167, processing nonce payload
Apr 05 16:48:32 [IKEv1 DEBUG]: IP = 172.18.124.167, processing VID payload
Apr 05 16:48:32 [IKEv1 DEBUG]: IP = 172.18.124.167, Received xauth V6 VID
Apr 05 16:48:32 [IKEv1 DEBUG]: IP = 172.18.124.167, processing VID payload
Apr 05 16:48:32 [IKEv1 DEBUG]: IP = 172.18.124.167, Received DPD VID
Apr 05 16:48:32 [IKEv1 DEBUG]: IP = 172.18.124.167, processing VID payload
Apr 05 16:48:32 [IKEv1 DEBUG]: IP = 172.18.124.167, Received Cisco Unity client VID
Apr 05 16:48:32 [IKEv1 DEBUG]: IP = 172.18.124.167, processing VID payload
Apr 05 16:48:32 [IKEv1 DEBUG]: IP = 172.18.124.167, Processing IOS/PIX Vendor ID
payload (version: 1.0.0, capabilities: 00000025)
Apr 05 16:48:32 [IKEv1 DEBUG]: IP = 172.18.124.167, constructing ke payload
Apr 05 16:48:32 [IKEv1 DEBUG]: IP = 172.18.124.167, constructing nonce payload
Apr 05 16:48:32 [IKEv1 DEBUG]: IP = 172.18.124.167, constructing Cisco Unity VID payload
Apr 05 16:48:32 [IKEv1 DEBUG]: IP = 172.18.124.167, constructing xauth V6 VID payload
```

```
Apr 05 16:48:32 [IKEv1 DEBUG]: IP = 172.18.124.167, Send IOS VID
Apr 05 16:48:32 [IKEv1 DEBUG]: IP = 172.18.124.167, Constructing ASA spoofing IOS
 Vendor ID payload (version: 1.0.0, capabilities: 20000001)
Apr 05 16:48:32 [IKEv1 DEBUG]: IP = 172.18.124.167, constructing VID payload
Apr 05 16:48:32 [IKEv1 DEBUG]: IP = 172.18.124.167, Send Altiga/Cisco VPN3000/Cisco
 ASA GW VID
Apr 05 16:48:32 [IKEv1]: IP = 172.18.124.167, Connection landed on tunnel_group
 DefaultL2LGroup
Apr 05 16:48:32 [IKEv1 DEBUG]: Group = DefaultL2LGroup, IP = 172.18.124.167,
 Generating keys for Responder...
Apr 05 16:48:32 [IKEv1]: IP = 172.18.124.167, IKE DECODE SENDING Message
(m\text{sgid}=0) with payloads : HDR + KE (4) + NONCE (10) + VENDOR (13) + VENDOR (13) + VENDOR (13) + VENDOR (13) + NONE (0) total length : 256
Apr 05 16:48:32 [IKEv1]: IP = 172.18.124.167, IKE DECODE RECEIVED Message (msg
id=0) with payloads : HDR + ID (5) + HASH (8) + NONE (0) total length : 71
Apr 05 16:48:32 [IKEv1 DEBUG]: Group = DefaultL2LGroup, IP = 172.18.124.167,
 Processing ID
Apr 05 16:48:32 [IKEv1 DEBUG]: Group = DefaultL2LGroup, IP = 172.18.124.167,
 processing hash
Apr 05 16:48:32 [IKEv1 DEBUG]: Group = DefaultL2LGroup, IP = 172.18.124.167,
 computing hash
Apr 05 16:48:32 [IKEv1]: IP = 172.18.124.167, Connection landed on tunnel_group
 DefaultL2LGroup
Apr 05 16:48:32 [IKEv1 DEBUG]: Group = DefaultL2LGroup, IP = 172.18.124.167,
 constructing ID
Apr 05 16:48:32 [IKEv1 DEBUG]: Group = DefaultL2LGroup, IP = 172.18.124.167,
 construct hash payload
Apr 05 16:48:32 [IKEv1 DEBUG]: Group = DefaultL2LGroup, IP = 172.18.124.167,
 computing hash
Apr 05 16:48:32 [IKEv1 DEBUG]: IP = 172.18.124.167, Constructing IOS keep
 alive payload: proposal=32767/32767 sec.
Apr 05 16:48:32 [IKEv1 DEBUG]: Group = DefaultL2LGroup, IP = 172.18.124.167,
 constructing dpd vid payload
Apr 05 16:48:32 [IKEv1]: IP = 172.18.124.167, IKE DECODE SENDING Message
  (msgid=0) with payloads : HDR + ID (5) + HASH (8) + IOS KEEPALIVE (14)
+ VENDOR (13) + NONE (0) total length : 102
Apr 05 16:48:33 [IKEv1]: IP = 172.18.124.167, IKE DECODE RECEIVED Message
  (msgid=ba80c56e) with payloads : HDR + HASH (8) + NOTIFY (11) + NONE (0)
 total length : 76
Apr 05 16:48:33 [IKEv1 DEBUG]: Group = DefaultL2LGroup, IP = 172.18.124.167,
 processing hash
Apr 05 16:48:33 [IKEv1 DEBUG]: Group = DefaultL2LGroup, IP = 172.18.124.167,
 Processing Notify payload
Apr 05 16:48:33 [IKEv1]: Received unexpected event EV_ACTIVATE_NEW_SA in
 state MM_TM_INIT_MODECFG_H
Apr 05 16:48:33 [IKEv1 DEBUG]: Group = DefaultL2LGroup, IP = 172.18.124.167,
 Delay Quick Mode processing, Cert/Trans Exch/RM DSID in progress
Apr 05 16:48:33 [IKEv1 DEBUG]: Group = DefaultL2LGroup, IP = 172.18.124.167,
 Resume Quick Mode processing, Cert/Trans Exch/RM DSID completed
Apr 05 16:48:33 [IKEv1]: Group = DefaultL2LGroup, IP = 172.18.124.167, PHASE 1COMPLETED
Apr 05 16:48:33 [IKEv1]: IP = 172.18.124.167, Keep-alive type for this connection: DPD
Apr 05 16:48:33 [IKEv1 DEBUG]: Group = DefaultL2LGroup, IP = 172.18.124.167,
 Starting phase 1 rekey timer: 3420000 (ms)
Apr 05 16:48:33 [IKEv1]: IP = 172.18.124.167, IKE DECODE RECEIVED Message
(msgid=20c2120e) with payloads : HDR + HASH (8) + SA (1) + NONCE (10) + ID
 (5) + ID (5) + NONE (0) total length : 164
Apr 05 16:48:33 [IKEv1 DEBUG]: Group = DefaultL2LGroup, IP = 172.18.124.167,
 processing hash
Apr 05 16:48:33 [IKEv1 DEBUG]: Group = DefaultL2LGroup, IP = 172.18.124.167,
 processing SA payload
Apr 05 16:48:33 [IKEv1 DEBUG]: Group = DefaultL2LGroup, IP = 172.18.124.167,
 processing nonce payload
Apr 05 16:48:33 [IKEv1 DEBUG]: Group = DefaultL2LGroup, IP = 172.18.124.167,
 Processing ID
```

```
Apr 05 16:48:33 [IKEv1]: Group = DefaultL2LGroup, IP = 172.18.124.167,
 Received remote IP Proxy Subnet data in ID Payload: Address 10.1.1.0,
 Mask 255.255.255.0, Protocol 0, Port 0
Apr 05 16:48:33 [IKEv1 DEBUG]: Group = DefaultL2LGroup, IP = 172.18.124.167,
 Processing ID
Apr 05 16:48:33 [IKEv1]: Group = DefaultL2LGroup, IP = 172.18.124.167,
 Received local IP Proxy Subnet data in ID Payload: Address 10.2.2.0,
 Mask 255.255.255.0, Protocol 0, Port 0
Apr 05 16:48:33 [IKEv1]: QM IsRekeyed old sa not found by addr
Apr 05 16:48:33 [IKEv1]: Group = DefaultL2LGroup, IP = 172.18.124.167,
 IKE Remote Peer configured for SA: cisco
Apr 05 16:48:33 [IKEv1]: Group = DefaultL2LGroup, IP = 172.18.124.167,
 processing IPSEC SA
Apr 05 16:48:33 [IKEv1 DEBUG]: Group = DefaultL2LGroup, IP = 172.18.124.167,
 IPSec SA Proposal # 1, Transform # 1 acceptable Matches global IPSec SA entry # 1
Apr 05 16:48:33 [IKEv1]: Group = DefaultL2LGroup, IP = 172.18.124.167,
 IKE: requesting SPI!
Apr 05 16:48:33 [IKEv1 DEBUG]: IKE got SPI from key engine: SPI = 0xd5243861
Apr 05 16:48:33 [IKEv1 DEBUG]: Group = DefaultL2LGroup, IP = 172.18.124.167,
 oakley constucting quick mode
Apr 05 16:48:33 [IKEv1 DEBUG]: Group = DefaultL2LGroup, IP = 172.18.124.167,
 constructing blank hash
Apr 05 16:48:33 [IKEv1 DEBUG]: Group = DefaultL2LGroup, IP = 172.18.124.167,
 constructing ISA_SA for ipsec
Apr 05 16:48:33 [IKEv1 DEBUG]: Group = DefaultL2LGroup, IP = 172.18.124.167,
 constructing ipsec nonce payload
Apr 05 16:48:33 [IKEv1 DEBUG]: Group = DefaultL2LGroup, IP = 172.18.124.167,
 constructing proxy ID
Apr 05 16:48:33 [IKEv1 DEBUG]: Group = DefaultL2LGroup, IP = 172.18.124.167,
 Transmitting Proxy Id:
  Remote subnet: 10.1.1.0 Mask 255.255.255.0 Protocol 0 Port 0
  Local subnet: 10.2.2.0 mask 255.255.255.0 Protocol 0 Port 0
Apr 05 16:48:33 [IKEv1 DEBUG]: Group = DefaultL2LGroup, IP = 172.18.124.167,
 constructing qm hash
Apr 05 16:48:33 [IKEv1]: IP = 172.18.124.167, IKE DECODE SENDING Message
 (msgid=20c2120e) with payloads : HDR + HASH (8) + SA (1) + NONCE (10) +
ID (5) + ID (5) + NONE (0) total length : 164
Apr 05 16:48:33 [IKEv1]: IP = 172.18.124.167, IKE DECODE RECEIVED Message
  (msgid=20c2120e) with payloads : HDR + HASH (8) + NONE (0) total length : 48
Apr 05 16:48:33 [IKEv1 DEBUG]: Group = DefaultL2LGroup, IP = 172.18.124.167,
 processing hash
Apr 05 16:48:33 [IKEv1 DEBUG]: Group = DefaultL2LGroup, IP = 172.18.124.167,
 loading all IPSEC SAs
Apr 05 16:48:33 [IKEv1 DEBUG]: Group = DefaultL2LGroup, IP = 172.18.124.167,
 Generating Quick Mode Key!
Apr 05 16:48:33 [IKEv1 DEBUG]: Group = DefaultL2LGroup, IP = 172.18.124.167,
 Generating Quick Mode Key!
Apr 05 16:48:33 [IKEv1]: Group = DefaultL2LGroup, IP = 172.18.124.167,
 Security negotiation complete for User (DefaultL2LGroup) Responder,
 Inbound SPI = 0xd5243861, Outbound SPI = 0x7bb11ead
Apr 05 16:48:33 [IKEv1 DEBUG]: IKE got a KEY_ADD msg for SA: SPI = 0x7bb11ead
Apr 05 16:48:33 [IKEv1 DEBUG]: pitcher: rcv KEY_UPDATE, spi 0xd5243861
Apr 05 16:48:33 [IKEv1]: Group = DefaultL2LGroup, IP = 172.18.124.167,
 PHASE 2 COMPLETED (msgid=20c2120e)
```
#### <span id="page-9-0"></span>PIX remoto NAT dinámico (6.3.4)

tiger(config)# ISAKMP (0): beginning Main Mode exchange

crypto\_isakmp\_process\_block:src:172.18.124.166, dest:172.18.124.167 spt:500 dpt:500 OAK\_MM exchange ISAKMP (0): processing SA payload. message ID = 0

```
ISAKMP (0): Checking ISAKMP transform 1 against priority 10 policy
ISAKMP: encryption DES-CBC
ISAKMP: hash MD5
ISAKMP: default group 2
ISAKMP: auth pre-share
ISAKMP: life type in seconds
ISAKMP: life duration (basic) of 3600
ISAKMP (0): atts are acceptable. Next payload is 0
ISAKMP (0): processing vendor id payload
ISAKMP (0): SA is doing pre-shared key authentication using id type
 ID_FQDN return status is IKMP_NO_ERROR
crypto_isakmp_process_block:src:172.18.124.166, dest:172.18.124.167
 spt:500 dpt:500 OAK_MM exchange
ISAKMP (0): processing KE payload. message ID = 0
ISAKMP (0): processing NONCE payload. message ID = 0
ISAKMP (0): processing vendor id payload
ISAKMP (0): processing vendor id payload
ISAKMP (0): received xauth v6 vendor id
ISAKMP (0): processing vendor id payload
ISAKMP (0): speaking to another IOS box!
ISAKMP (0): processing vendor id payload
ISAKMP (0): speaking to a VPN3000 concentrator
ISAKMP (0): ID payload
        next-payload : 8
        type : 2
        protocol : 17
        port : 500
        length : 19
ISAKMP (0): Total payload length: 23
return status is IKMP_NO_ERROR
crypto_isakmp_process_block:src:172.18.124.166, dest:172.18.124.167 spt:500 dpt:500
OAK_MM exchange
ISAKMP (0): processing ID payload. message ID = 0
ISAKMP (0): processing HASH payload. message ID = 0
ISAKMP (0): processing vendor id payload
ISAKMP (0): remote peer supports dead peer detection
ISAKMP (0): SA has been authenticated
ISAKMP (0): beginning Quick Mode exchange, M-ID of 549589518:20c2120eIPSEC(key_engine):
 got a queue event...
IPSEC(spi_response): getting spi 0x7bb11ead(2075205293) for SA
        from 172.18.124.166 to 172.18.124.167 for prot 3
return status is IKMP_NO_ERROR
ISAKMP (0): sending INITIAL_CONTACT notify
ISAKMP (0): sending NOTIFY message 24578 protocol 1
VPN Peer: ISAKMP: Added new peer: ip:172.18.124.166/500 Total VPN Peers:1
VPN Peer: ISAKMP: Peer ip:172.18.124.166/500 Ref cnt incremented to:1 Total VPN Peers:1
crypto_isakmp_process_block:src:172.18.124.166, dest:172.18.124.167 spt:500 dpt:500
OAK_QM exchange
oakley_process_quick_mode:
OAK_QM_IDLE
ISAKMP (0): processing SA payload. message ID = 549589518
ISAKMP : Checking IPSec proposal 1
ISAKMP: transform 1, ESP_DES
ISAKMP: attributes in transform:
ISAKMP: SA life type in seconds
ISAKMP: SA life duration (basic) of 28800
ISAKMP: SA life type in kilobytes
```

```
ISAKMP: SA life duration (VPI) of 0x0 0x46 0x50 0x0
ISAKMP: encaps is 1
ISAKMP: authenticator is HMAC-MD5
ISAKMP (0): atts are acceptable.IPSEC(validate_proposal_request): proposal part #1,
  (key eng. msg.) dest= 172.18.124.166, src= 172.18.124.167,
    dest_proxy= 10.2.2.0/255.255.255.0/0/0 (type=4),
    src_proxy= 10.1.1.0/255.255.255.0/0/0 (type=4),
    protocol= ESP, transform= esp-des esp-md5-hmac ,
    lifedur= 0s and 0kb,
     spi= 0x0(0), conn_id= 0, keysize= 0, flags= 0x4
ISAKMP (0): processing NONCE payload. message ID = 549589518
ISAKMP (0): processing ID payload. message ID = 549589518
ISAKMP (0): processing ID payload. message ID = 549589518
ISAKMP (0): Creating IPSec SAs
        inbound SA from 172.18.124.166 to 172.18.124.167 (proxy 10.2.2.0 to 10.1.1.0)
        has spi 2075205293 and conn_id 1 and flags 4
         lifetime of 28800 seconds
         lifetime of 4608000 kilobytes
         outbound SA from 172.18.124.167 to 172.18.124.166 (proxy 10.1.1.0 to 10.2.2.0)
         has spi 3575920737 and conn_id 2 and flags 4
         lifetime of 28800 seconds
         lifetime of 4608000 kilobytesIPSEC(key_engine): got a queue event...
IPSEC(initialize_sas): ,
   (key eng. msg.) dest= 172.18.124.167, src= 172.18.124.166,
   dest proxy= 10.1.1.0/255.255.255.0/0/0 (type=4),
     src_proxy= 10.2.2.0/255.255.255.0/0/0 (type=4),
     protocol= ESP, transform= esp-des esp-md5-hmac ,
     lifedur= 28800s and 4608000kb,
    spi= 0x7bb11ead(2075205293), conn_id= 1, keysize= 0, flags= 0x4IPSEC(initialize_sas): ,
   (key eng. msg.) src= 172.18.124.167, dest= 172.18.124.166,
     src_proxy= 10.1.1.0/255.255.255.0/0/0 (type=4),
    dest_proxy= 10.2.2.0/255.255.255.0/0/0 (type=4),
    protocol= ESP, transform= esp-des esp-md5-hmac ,
    lifedur= 28800s and 4608000kb,
     spi= 0xd5243861(3575920737), conn_id= 2, keysize= 0, flags= 0x4
```
VPN Peer: IPSEC: Peer ip:172.18.124.166/500 Ref cnt incremented to:2 Total VPN Peers:1 VPN Peer: IPSEC: Peer ip:172.18.124.166/500 Ref cnt incremented to:3 Total VPN Peers:1 return status is IKMP\_NO\_ERROR

#### <span id="page-11-0"></span>Cliente VPN 4.0.5 en el PIX central 7.0

```
lion(config)# Apr 05 16:49:56 [IKEv1 DEBUG]: IP = 64.102.51.191, processing SA payload
Apr 05 16:49:56 [IKEv1 DEBUG]: IP = 64.102.51.191, processing ke payload
Apr 05 16:49:56 [IKEv1 DEBUG]: IP = 64.102.51.191, processing ISA_KE
Apr 05 16:49:56 [IKEv1 DEBUG]: IP = 64.102.51.191, processing nonce payload
Apr 05 16:49:56 [IKEv1 DEBUG]: IP = 64.102.51.191, Processing ID
Apr 05 16:49:56 [IKEv1 DEBUG]: IP = 64.102.51.191, processing VID payload
Apr 05 16:49:56 [IKEv1 DEBUG]: IP = 64.102.51.191, Received xauth V6 VID
Apr 05 16:49:56 [IKEv1 DEBUG]: IP = 64.102.51.191, processing VID payload
Apr 05 16:49:56 [IKEv1 DEBUG]: IP = 64.102.51.191, Received DPD VID
Apr 05 16:49:56 [IKEv1 DEBUG]: IP = 64.102.51.191, processing VID payload
Apr 05 16:49:56 [IKEv1 DEBUG]: IP = 64.102.51.191, Received NAT-Traversal ver02 VID
Apr 05 16:49:56 [IKEv1 DEBUG]: IP = 64.102.51.191, processing VID payload
Apr 05 16:49:56 [IKEv1 DEBUG]: IP = 64.102.51.191, Received Fragmentation VID
Apr 05 16:49:56 [IKEv1 DEBUG]: IP = 64.102.51.191, IKE Peer included IKE fragmentation
 capability flags: Main Mode: True Aggressive Mode: False
Apr 05 16:49:56 [IKEv1 DEBUG]: IP = 64.102.51.191, processing VID payload
Apr 05 16:49:56 [IKEv1 DEBUG]: IP = 64.102.51.191, Received Cisco Unity client VID
Apr 05 16:49:56 [IKEv1]: IP = 64.102.51.191, Connection landed on tunnel_group unityclient
Apr 05 16:49:56 [IKEv1 DEBUG]: Group = unityclient, IP = 64.102.51.191, processing IKE SA
Apr 05 16:49:56 [IKEv1 DEBUG]: Group = unityclient, IP = 64.102.51.191, IKE SA Proposal # 1,
```

```
 Transform # 14 acceptable Matches global IKE entry # 3
Apr 05 16:49:56 [IKEv1 DEBUG]: Group = unityclient, IP = 64.102.51.191, constructing ISA_SA
 for isakmp
Apr 05 16:49:56 [IKEv1 DEBUG]: Group = unityclient, IP = 64.102.51.191,
 constructing ke payload
Apr 05 16:49:56 [IKEv1 DEBUG]: Group = unityclient, IP = 64.102.51.191,
 constructing nonce payload
Apr 05 16:49:56 [IKEv1 DEBUG]: Group = unityclient, IP = 64.102.51.191,
 Generating keys for Responder...
Apr 05 16:49:56 [IKEv1 DEBUG]: Group = unityclient, IP = 64.102.51.191,
 constructing ID
Apr 05 16:49:56 [IKEv1 DEBUG]: Group = unityclient, IP = 64.102.51.191,
 construct hash payload
Apr 05 16:49:56 [IKEv1 DEBUG]: Group = unityclient, IP = 64.102.51.191,
 computing hash
Apr 05 16:49:56 [IKEv1 DEBUG]: Group = unityclient, IP = 64.102.51.191,
 constructing Cisco Unity VID payload
Apr 05 16:49:56 [IKEv1 DEBUG]: Group = unityclient, IP = 64.102.51.191,
 constructing xauth V6 VID payload
Apr 05 16:49:56 [IKEv1 DEBUG]: Group = unityclient, IP = 64.102.51.191,
 constructing dpd vid payload
Apr 05 16:49:56 [IKEv1 DEBUG]: Group = unityclient, IP = 64.102.51.191,
 constructing Fragmentation VID + extended capabilities payload
Apr 05 16:49:56 [IKEv1 DEBUG]: Group = unityclient, IP = 64.102.51.191,
 constructing VID payload
Apr 05 16:49:56 [IKEv1 DEBUG]: Group = unityclient, IP = 64.102.51.191,
 Send Altiga/Cisco VPN3000/Cisco ASA GW VID
Apr 05 16:49:56 [IKEv1]: IP = 64.102.51.191, IKE DECODE SENDING Message
 (msgid=0) with payloads: HDR + SA (1) + KE (4) + NONCE (10) + ID (5) +
 HASH (8) + VENDOR (13) + VENDOR (13) + VENDOR (13) + VENDOR (13) + VENDOR
  (13) + NONE (0) total length : 378
Apr 05 16:49:56 [IKEv1]: IP = 64.102.51.191, IKE DECODE RECEIVED Message
 (msgid=0) with payloads : HDR + HASH (8) + NOTIFY (11) + VENDOR (13) +
 VENDOR (13) + NONE (0) total length : 116
Apr 05 16:49:56 [IKEv1 DEBUG]: Group = unityclient, IP = 64.102.51.191, processing hash
Apr 05 16:49:56 [IKEv1 DEBUG]: Group = unityclient, IP = 64.102.51.191, computing hash
Apr 05 16:49:56 [IKEv1 DEBUG]: Group = unityclient, IP = 64.102.51.191,
 Processing Notify payload
Apr 05 16:49:56 [IKEv1 DEBUG]: Group = unityclient, IP = 64.102.51.191,
 processing VID payload
Apr 05 16:49:56 [IKEv1 DEBUG]: Group = unityclient, IP = 64.102.51.191,
 Processing IOS/PIX Vendor ID payload (version: 1.0.0, capabilities: 00000408)
Apr 05 16:49:56 [IKEv1 DEBUG]: Group = unityclient, IP = 64.102.51.191,
 processing VID payload
Apr 05 16:49:56 [IKEv1 DEBUG]: Group = unityclient, IP = 64.102.51.191,
 Received Cisco Unity client VID
Apr 05 16:49:56 [IKEv1]: IP = 64.102.51.191, IKE DECODE RECEIVED Message
(m\text{sgid}=a0bb428) with payloads: HDR + HASH (8) + ATTR (14) + NONE (0) total length: 196
Apr 05 16:49:56 [IKEv1 DEBUG]: process_attr(): Enter!
Apr 05 16:49:56 [IKEv1 DEBUG]: Processing cfg Request attributes
Apr 05 16:49:56 [IKEv1 DEBUG]: MODE_CFG: Received request for IPV4 address!
Apr 05 16:49:56 [IKEv1 DEBUG]: MODE_CFG: Received request for IPV4 net mask!
Apr 05 16:49:56 [IKEv1 DEBUG]: MODE_CFG: Received request for DNS server address!
Apr 05 16:49:56 [IKEv1 DEBUG]: MODE_CFG: Received request for WINS server address!
Apr 05 16:49:56 [IKEv1]: Group = unityclient, IP = 64.102.51.191, Received
 unsupported transaction mode attribute: 5
Apr 05 16:49:56 [IKEv1 DEBUG]: MODE_CFG: Received request for Banner!
Apr 05 16:49:56 [IKEv1 DEBUG]: MODE CFG: Received request for Save PW setting!
Apr 05 16:49:56 [IKEv1 DEBUG]: MODE CFG: Received request for Default Domain Name!
Apr 05 16:49:56 [IKEv1 DEBUG]: MODE_CFG: Received request for Split Tunnel List!
Apr 05 16:49:56 [IKEv1 DEBUG]: MODE_CFG: Received request for Split DNS!
Apr 05 16:49:56 [IKEv1 DEBUG]: MODE_CFG: Received request for PFS setting!
Apr 05 16:49:56 [IKEv1 DEBUG]: MODE_CFG: Received request for backup ip-sec peer list!
```
Apr 05 16:49:56 [IKEv1 DEBUG]: MODE\_CFG: Received request for Application Version! Apr 05 16:49:56 [IKEv1]: Group = unityclient, IP = 64.102.51.191, Client Type: WinNT Client Application Version: 4.0.5 (Rel) Apr 05 16:49:56 [IKEv1 DEBUG]: MODE\_CFG: Received request for FWTYPE! Apr 05 16:49:56 [IKEv1 DEBUG]: MODE\_CFG: Received request for DHCP hostname for DDNS is: tthotus-xp! Apr 05 16:49:56 [IKEv1 DEBUG]: MODE\_CFG: Received request for UDP Port! Apr 05 16:49:56 [IKEv1 DEBUG]: Group = unityclient, IP = 64.102.51.191, constructing blank hash Apr 05 16:49:56 [IKEv1 DEBUG]: Group = unityclient, IP = 64.102.51.191, constructing qm hash Apr 05 16:49:56 [IKEv1]: IP = 64.102.51.191, IKE DECODE SENDING Message (msgid=a0bb428) with payloads : HDR + HASH (8) + ATTR (14) + NONE (0) total length : 157 Apr 05 16:49:56 [IKEv1 DEBUG]: Group = unityclient, IP = 64.102.51.191, Delay Quick Mode processing, Cert/Trans Exch/RM DSID in progress Apr 05 16:49:56 [IKEv1 DEBUG]: Group = unityclient, IP = 64.102.51.191, Resume Quick Mode processing, Cert/Trans Exch/RM DSID completed Apr 05 16:49:56 [IKEv1]: Group = unityclient, IP = 64.102.51.191, PHASE 1 COMPLETED Apr 05 16:49:56 [IKEv1]: IP = 64.102.51.191, Keep-alive type for this connection: DPD Apr 05 16:49:56 [IKEv1 DEBUG]: Group = unityclient, IP = 64.102.51.191, Starting phase 1 rekey timer: 3420000 (ms) Apr 05 16:49:56 [IKEv1 DEBUG]: Group = unityclient, IP = 64.102.51.191, sending notify message Apr 05 16:49:56 [IKEv1 DEBUG]: Group = unityclient, IP = 64.102.51.191, constructing blank hash Apr 05 16:49:56 [IKEv1 DEBUG]: Group = unityclient, IP = 64.102.51.191, constructing qm hash Apr 05 16:49:56 [IKEv1]: IP = 64.102.51.191, IKE DECODE SENDING Message (msgid=9be7674c) with payloads : HDR + HASH (8) + NOTIFY (11) + NONE (0) total length : 84 Apr 05 16:49:57 [IKEv1]: IP = 64.102.51.191, IKE DECODE RECEIVED Message (msgid=833e7945) with payloads : HDR + HASH (8) + SA (1) + NONCE (10) + ID (5) + ID (5) + NONE (0) total length : 1022 Apr 05 16:49:57 [IKEv1 DEBUG]: Group = unityclient, IP = 64.102.51.191, processing hash Apr 05 16:49:57 [IKEv1 DEBUG]: Group = unityclient, IP = 64.102.51.191, processing SA payload Apr 05 16:49:57 [IKEv1 DEBUG]: Group = unityclient, IP = 64.102.51.191, processing nonce payload Apr 05 16:49:57 [IKEv1 DEBUG]: Group = unityclient, IP = 64.102.51.191, Processing ID Apr 05 16:49:57 [IKEv1]: Group = unityclient, IP = 64.102.51.191, Received remote Proxy Host data in ID Payload: Address 10.3.3.1, Protocol 0, Port 0 Apr 05 16:49:57 [IKEv1 DEBUG]: Group = unityclient, IP = 64.102.51.191, Processing ID Apr 05 16:49:57 [IKEv1]: Group = unityclient, IP = 64.102.51.191, Received local IP Proxy Subnet data in ID Payload: Address 0.0.0.0, Mask 0.0.0.0, Protocol 0, Port 0 Apr 05 16:49:57 [IKEv1]: QM IsRekeyed old sa not found by addr Apr 05 16:49:57 [IKEv1]: Group = unityclient, IP = 64.102.51.191, IKE Remote Peer configured for SA: cisco Apr 05 16:49:57 [IKEv1]: Group = unityclient, IP = 64.102.51.191, processing IPSEC SA Apr 05 16:49:57 [IKEv1 DEBUG]: Group = unityclient, IP = 64.102.51.191, IPSecSA Proposal # 14, Transform # 1 acceptable Matches global IPSec SA entry # 1 Apr 05 16:49:57 [IKEv1]: Group = unityclient, IP = 64.102.51.191, IKE: requesting SPI! Apr 05 16:49:57 [IKEv1 DEBUG]: IKE got SPI from key engine: SPI = 0x05953824 Apr 05 16:49:57 [IKEv1 DEBUG]: Group = unityclient, IP = 64.102.51.191, oakley constucting quick mode Apr 05 16:49:57 [IKEv1 DEBUG]: Group = unityclient, IP = 64.102.51.191, constructing blank hash Apr 05 16:49:57 [IKEv1 DEBUG]: Group = unityclient, IP = 64.102.51.191, constructing ISA\_SA for ipsec Apr 05 16:49:57 [IKEv1]: Group = unityclient, IP = 64.102.51.191, Overriding Initiator's IPSec rekeying duration from 2147483 to 28800 seconds Apr 05 16:49:57 [IKEv1 DEBUG]: Group = unityclient, IP = 64.102.51.191,

 constructing ipsec nonce payload Apr 05 16:49:57 [IKEv1 DEBUG]: Group = unityclient, IP = 64.102.51.191, constructing proxy ID Apr 05 16:49:57 [IKEv1 DEBUG]: Group = unityclient, IP = 64.102.51.191, Transmitting Proxy Id: Remote host: 10.3.3.1 Protocol 0 Port 0 Local subnet: 0.0.0.0 mask 0.0.0.0 Protocol 0 Port 0 Apr 05 16:49:57 [IKEv1 DEBUG]: Group = unityclient, IP = 64.102.51.191, Sending RESPONDER LIFETIME notification to Initiator Apr 05 16:49:57 [IKEv1 DEBUG]: Group = unityclient, IP = 64.102.51.191, constructing qm hash Apr 05 16:49:57 [IKEv1]: IP = 64.102.51.191, IKE DECODE SENDING Message (msgid=833e7945) with payloads : HDR + HASH (8) + SA (1) + NONCE (10) + ID (5) + ID (5) + NOTIFY (11) + NONE (0) total length : 176 Apr 05 16:49:57 [IKEv1]: IP = 64.102.51.191, IKE DECODE RECEIVED Message (msgid=833e7945) with payloads : HDR + HASH (8) + NONE (0) total length : 48 Apr 05 16:49:57 [IKEv1 DEBUG]: Group = unityclient, IP = 64.102.51.191, processing hash Apr 05 16:49:57 [IKEv1 DEBUG]: Group = unityclient, IP = 64.102.51.191, loading all IPSEC SAs Apr 05 16:49:57 [IKEv1 DEBUG]: Group = unityclient, IP = 64.102.51.191, Generating Quick Mode Key! Apr 05 16:49:57 [IKEv1 DEBUG]: Group = unityclient, IP = 64.102.51.191, Generating Quick Mode Key! Apr 05 16:49:57 [IKEv1]: Group = unityclient, IP = 64.102.51.191, Security negotiation complete for User (unityclient) Responder, Inbound SPI =  $0x05953824$ , Outbound SPI =  $0x08c6486$ Apr 05 16:49:57 [IKEv1 DEBUG]: IKE got a KEY\_ADD msg for SA: SPI = 0xd08c6486 Apr 05 16:49:57 [IKEv1 DEBUG]: pitcher: rcv KEY\_UPDATE, spi 0x5953824 Apr 05 16:49:57 [IKEv1]: Group = unityclient, IP = 64.102.51.191, Adding static route for client address: 10.3.3.1 Apr 05 16:49:57 [IKEv1]: Group = unityclient, IP = 64.102.51.191, PHASE 2 COMP LETED (msgid=833e7945) Apr 05 16:50:07 [IKEv1]: IP = 64.102.51.191, IKE DECODE RECEIVED Message (msgid=403ee701) with payloads : HDR + HASH (8) + NOTIFY (11) + NONE (0) total length : 80 Apr 05 16:50:07 [IKEv1 DEBUG]: Group = unityclient, IP = 64.102.51.191, processing hash Apr 05 16:50:07 [IKEv1 DEBUG]: Group = unityclient, IP = 64.102.51.191, Processing Notify payload Apr 05 16:50:07 [IKEv1 DEBUG]: Group = unityclient, IP = 64.102.51.191, Received keep-alive of type DPD R-U-THERE (seq number 0x4b55b6e4) Apr 05 16:50:07 [IKEv1 DEBUG]: Group = unityclient, IP = 64.102.51.191, Sending keep-alive of type DPD R-U-THERE-ACK (seq number 0x4b55b6e4) Apr 05 16:50:07 [IKEv1 DEBUG]: Group = unityclient, IP = 64.102.51.191, constructing blank hash Apr 05 16:50:07 [IKEv1 DEBUG]: Group = unityclient, IP = 64.102.51.191, constructing qm hash Apr 05 16:50:07 [IKEv1]: IP = 64.102.51.191, IKE DECODE SENDING Message (msgid=78998a29) with payloads : HDR + HASH (8) + NOTIFY (11) + NONE (0) total length : 80 Apr 05 16:50:17 [IKEv1]: IP = 64.102.51.191, IKE DECODE RECEIVED Message (msgid=dba719e9) with payloads : HDR + HASH (8) + NOTIFY (11) + NONE (0) total length : 80 Apr 05 16:50:17 [IKEv1 DEBUG]: Group = unityclient, IP = 64.102.51.191, processing hash Apr 05 16:50:17 [IKEv1 DEBUG]: Group = unityclient, IP = 64.102.51.191, Processing Notify payload Apr 05 16:50:17 [IKEv1 DEBUG]: Group = unityclient, IP = 64.102.51.191, Received keep-alive of type DPD R-U-THERE (seq number 0x4b55b6e5) Apr 05 16:50:17 [IKEv1 DEBUG]: Group = unityclient, IP = 64.102.51.191, Sending keep-alive of type DPD R-U-THERE-ACK (seq number 0x4b55b6e5) Apr 05 16:50:17 [IKEv1 DEBUG]: Group = unityclient, IP = 64.102.51.191, constructing blank hash Apr 05 16:50:17 [IKEv1 DEBUG]: Group = unityclient, IP = 64.102.51.191,

```
 constructing qm hash
Apr 05 16:50:17 [IKEv1]: IP = 64.102.51.191, IKE DECODE SENDING Message
  (msgid=40456779) with payloads : HDR + HASH (8) + NOTIFY (11) + NONE
  (0) total length : 80
```
## <span id="page-15-0"></span>Información Relacionada

- Soporte de producto para [dispositivos de seguridad adaptable Cisco ASA de la serie 5500](//www.cisco.com/en/US/products/ps6120/tsd_products_support_series_home.html?referring_site=bodynav)
- [Cisco PIX Firewall Software](//www.cisco.com/en/US/products/sw/secursw/ps2120/tsd_products_support_series_home.html?referring_site=bodynav)
- [Referencias de Comandos de Cisco Secure PIX Firewall](//www.cisco.com/en/US/products/hw/vpndevc/ps2030/products_tech_note09186a0080094885.shtml?referring_site=bodynav)
- [Avisos de campos de productos de seguridad \(incluido PIX\)](//www.cisco.com/public/support/tac/fn_index.html?referring_site=bodynav)
- [Solicitudes de Comentarios \(RFC\)](http://www.ietf.org/rfc.html?referring_site=bodynav)
- [Soporte Técnico y Documentación Cisco Systems](//www.cisco.com/cisco/web/support/index.html?referring_site=bodynav)